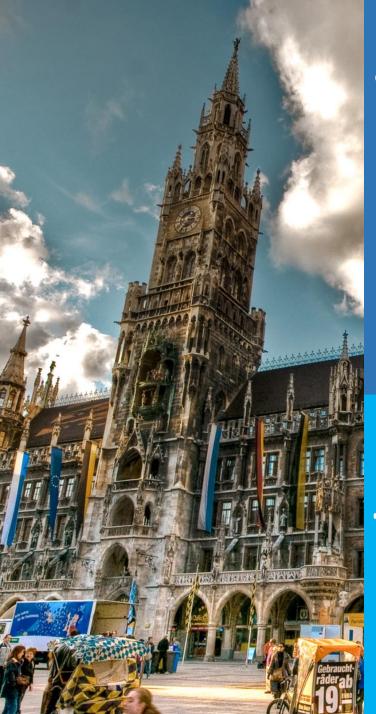

# Skype for Business Busy On Busy

#### **Thomas Poett - Skype4b MVP**

Business Unit Leader Skype for Business – Westcon UCC

#### General statement BoB

The command looks fine and as you said BoB works when the user is homed to the pool.

The issue is that the BoB feature is part of CU3 for SfB.

Not 2013 and definitely not the registrar/mediation server of an SBA.

The SfB SBA should be available soon from Sonus.

I don't know if it will work for sure, but it has a better chance of working since it is an SfB image

#### Where Busy on Busy is defined

- Busy On Busy is based on Voice Policies
- I can be assigned global, sites and user

```
Administrator: Skype for Business Server Management Shell
PS C:\Users\S4B_Admin> Get-CsVoicePolicy ¦ Set-CsVoicePolicy -EnableBusyOptions $true -Verbose
UERBOSE: Setting instance "Global"
      E: Performing the operation "Set-CsVoicePolicy" on target "Global".
         Setting instance "Tag:Ingenics Ulm"
         Performing the operation "Set-CsVoicePolicy" on target "Tag:Ingenics Ulm". Setting instance "Tag:BrainOn Ulm"
         Performing the operation "Set-CsVoicePolicy" on target "Tag:BrainUn Ulm".
       E: Setting instance "Tag:Ingenics Muenchen"
         Performing the operation "Set-CsVoicePolicy" on target "Tag:Indicates Muenchen".
       E: Setting instance "Tag:Ingenics Ulm Testrufnummer"
         Performing the operation "Set-CsVoicePolicy" on target "Tag:Ing
                                                                                 ics Ulm Testrufnummer".
         Setting instance "Tag:Ingenics Stuttgart"
Performing the operation "Set-CsVoicePolicy" on target "Tag:Ing
                                                                                  es Stuttgart".
         Setting instance "Tag:Ingenics Hamburg
       E: Performing the operation "Set-CsVoicePolicy" on target "Tag:Inq
                                                                                  cs Hamburg".
    OSE: Setting instance "Tag:Ingenics Wolfsburg"
   BOSE: Performing the operation "Set-CsVoicePolicy" on target "Tag:In:
                                                                                 ics Wolfsburg".
    BOSE: Setting instance "Tag:Ingenics Pr
      E: Performing the operation "Set-CsVoicePolicy" on target "Tag:Ing.
                                                                                  es Prag".
```

# Identify your Pool and Registrars and activate

**Get-CsPool** 

#### Note:

BusyOnBusy is only available on Frontend Pool (EE, SE), not on SBAs

```
_ 0
                                    Administrator: Skype for Business Server Management Shell
PS C:\Users\S4B_Admin> Get-CsPool
Identity
                : officewebapp.ing
Services
                : {WacServer:offic
                                      papp.ing
                                                  :s.de}
Computers
                : {officewebapp.:
                                      ics.de}
                : officewebapp.in
BackupPoolFqdn :
                : Site:Ulm
Identity
                : {CentralManagement:INUCrEULM.intranet.ingoafcs.de, UserServer:INUCFEULM.intranet.ingeries.de,
Services
                                                       s.de, debServer: IMMCFEULM. intranet.in
                  Registrar: INUCFEULM.intranet.i
Computers :
Fqdn :
BackupPoo1Fqdn :
                                                        FE02.intranet.in
                : {INUCFE01.intranet.ir
                : INUCFEULM.intranet.ingen
                : Site:Ulm
Identity
                : (CentralManagementBacabase:UCSQL.intranet.in_ cs.de, UserDatabase:UCSQL.intranet.ir
Services
                  ApplicationDatabase: UCSQL.intranet.in ics.ae, ArchivingDatabase: UCSQL.intranet.ing
Computers
                 {ÜCSQL.intranet.i∦
BackupPoolFqdn :
```

# Enable the BusyOnBusy Server Application

New-CsServerApplication -Identity
'Service:Registrar:%FQDN%/BusyOptions' -Uri
<a href="http://www.microsoft.com/LCS/BusyOptions">http://www.microsoft.com/LCS/BusyOptions</a> -Critical \$False -Enabled
\$True -Priority (Get-CsServerApplication -Identity
'Service:Registrar:%FQDN%/UserServices').Priority

%FQDN%, Pools FQDN: (only SfB 2015), SfBFEPool01.domain.local

#### Get-CsServerApplication

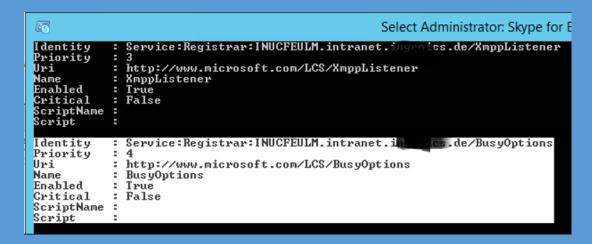

Now you must **update the Role-based access control (RBAC)** roles for the BusyOptions cmdlets.

To do this run the following: **Update-CSAdminRole** 

The Admin Role update adds three commandlets. Get, Set and Remove-CsBusyOptions. The verbs should be self explanatory.

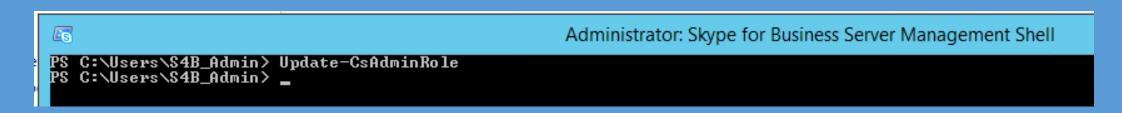

### A little false positive

Get-CsBusyOnBusy on non-configured users issue a failure

```
Administrator: Skype for Business Server Management Shell

PS C:\Users\$4B_Admin> Get-CsBusyOptions -Identity "Czekalla Thomas"
Get-CsBusyOptions: The Busy Options are missing for Identity "Czekalla Thomas".
At line:1 char:1

+ Get-CsBusyOptions -Identity "Czekalla Thomas"

+ CategoryInfo : InvalidOperation: <:> [Get-CsBusyOptions], BobException

+ FullyQualifiedErrorId: Microsoft.Rtc.Management.Bob.Cmdlets.BobGetConfigurationCmdlet

PS C:\Users\$4B_Admin> __
```

#### **BoB Target Configuration**

Busy On Busy

```
Administrator: Skype for Business Server Management Shell

PS C:\Users\$4B_Admin> Set-CsBusyOptions -Identity "Czell lla Thomas" ActionType BusyOnBusy Jerhase
UERBOSE: CN=Czell la Thomas,OU=IT,OU=Administration,OU=IHG,OU=03 Benutzerionton_DC=intrance,DC=intrance,DC=intr
```

VoiceMail On Busy

#### Drop by Ignite Sessions and IT Booth

Walk-In Termin: Ich bin auf dem Stand von IR (Integrated Research) zu finden. **Booth Number (2348)** 

Session Code: THR2074

Title: **Practice solution selling with Office 365 and Skype for Business** 

Room: Expo Theater 2

Time Slot: Wednesday, September 28, 2016 11:05 AM - 11:25 AM

Session Code: THR3043

**Hubtalk: moving forward with Office 365 and Skype for Business** Title:

MVP Hub Talk 1 Room:

Time Slot:

Wednesday, September 28, 2016 5:35 PM - 5:55 PM Tuesday, September 27, 2016 2:50 PM - 3:10 PM